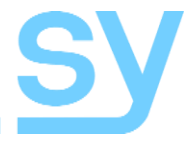

User Manual

# **SY-MSU-121**

### **12 Input (10x HDMI + 2x VGA) Presentation Scaler Switch**

HDMI Input Resolutions up to: 4K30 444 or 4K60 420

The SY-MU-121 is a high-performance presentation switcher with output scaling. This switcher is designed for HDMI and computer graphics signals having 10 HDMI and 2 VGA input ports. The inputs are switched to both the outputs simultaneously (mirrored outputs). The switcher can be controlled from the front panel, RS232, LAN, IR or by contact closure.

#### **Features**

- 10 HDMI inputs and 2 VGA inputs
- HDMI input resolutions up to 4K30
- Compliant to HDMI 1.4 and HDCP
- VGA input resolutions up to 1900x1200 60Hz
- Two scalable mirrored HDMI outputs
- Analogue audio output to 3.5mm jack and 5-way pluggable terminal connector.
- OSD menu for easy configuration

### **Panel Descriptions**

#### Front Panel

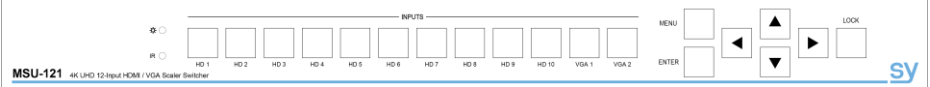

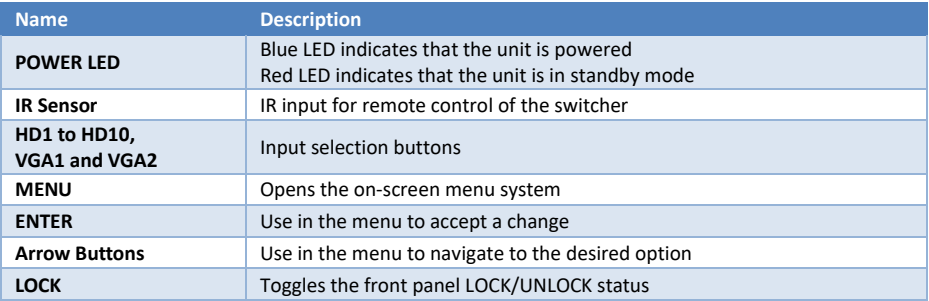

#### Rear Panel

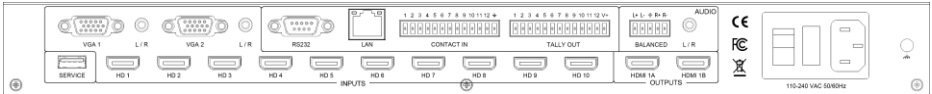

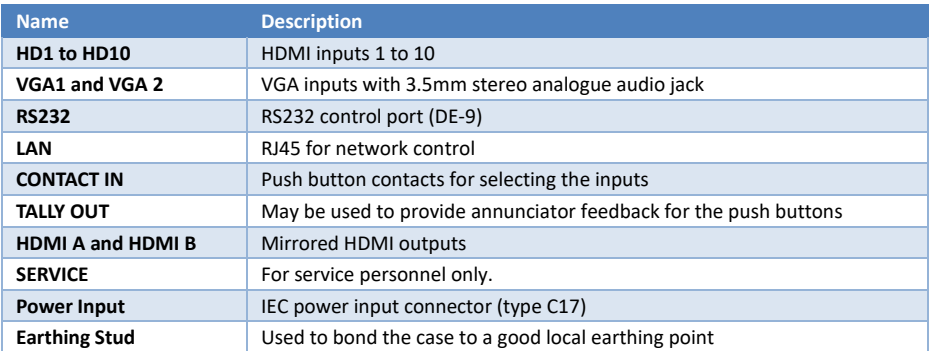

### **Using the SY-MSU-121**

#### Making Connections

- Connect and required input signal sources.
- Connect a display device to HDMI A and/or HDMI B (both will show the same image).
- Connect to a control port (RS232 and/or LAN).
- Connect the power input to a mains outlet and switch on the unit.

#### Selecting Inputs

Once the SY-MSU-121 is connected up, use the front panel button to select the available inputs.

#### Front Panel Lock/Unlock

The front panel may be locked to prevent accidental usage by pressing the **LOCK** button until it lights up. To unlock the front panel, press the LOCK button again until its LED goes out.

#### Using the Menu System

The SY-MSU-121 has an on-screen menu system to allow configuration of the switcher. To access the menu, press the MENU button, then use any of the four arrow buttons to navigate the menu screens. Use the ENTER to accept any changes made to the currently selected option.

The following menu options are available:

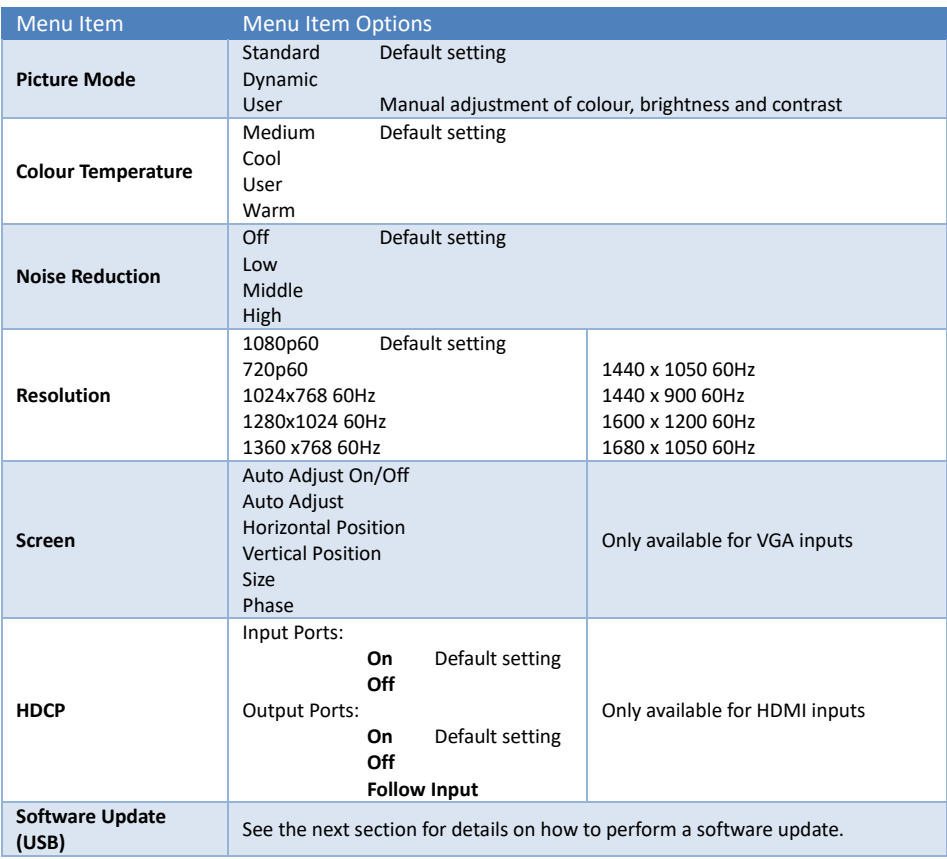

#### Upgrading the Built-In Firmware

- 1. Copy the **MERGE.BIN** file to the root folder of a USB stick.
- 2. Plug the USB stick into the **SERVICE** USB port on the rear panel.
- 3. Use the front panel to access the menu and select the **Software Update (USB)** item.
- 4. Wait for the update to complete.<br>5. Use the PC tool to send a RESET
- 5. Use the PC tool to send a **RESET** command to the SY-MSU-121 to restore the factory defaults.

#### **Important:**

**DO NOT** power down the SY-MSU-121 during the update process.

**DO NOT** press any buttons while the update process is in progress.

### **RS232 Control**

The RS232 port uses the following settings:

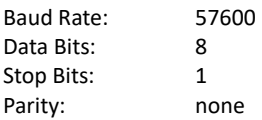

Each command in the following sections are given in hexadecimal notation and only the values shown are required for each command.

#### Selecting the Inputs

The following commands are used to select the individual inputs:

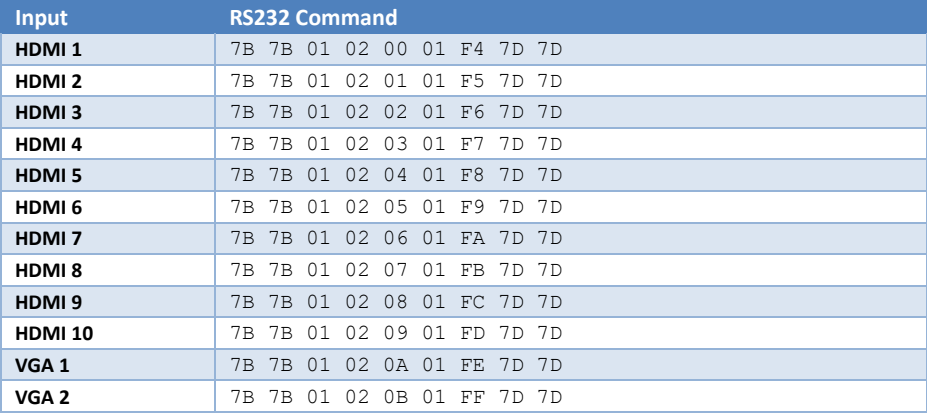

#### EDID Setting Commands

The following commands set the EDID options:

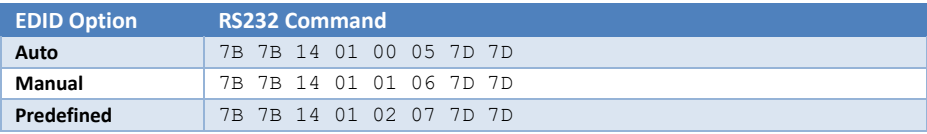

Each of the above options provides the functions described below:

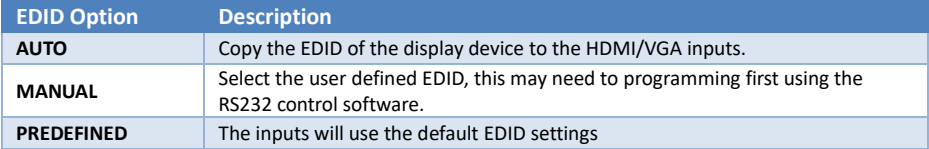

#### Factory Reset

This command will reset the SY-MSU-121 back to its factory defaults.

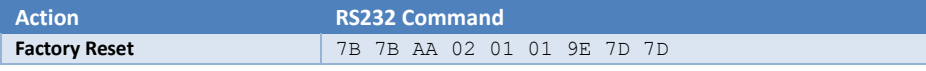

This command should be used with extreme caution and only when absolutely necessary.

### Using the RS232 Control Software

The SY-MSU-121 may also be controlled using PC software:

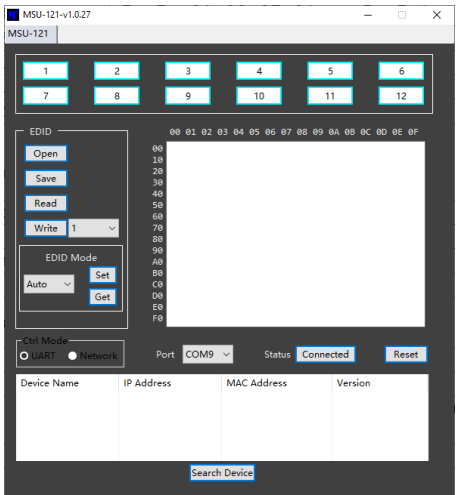

The 12 numbered buttons along the top select each of the inputs.

The EDID panel allows for reading or writing EDID binary image files to or from the SY-MSU-121. One of the three EDID modes may also be set: Auto, Manual or Predefined.

The PC software permits control of the SY-MSU-121 either from the serial port or via a LAN connection. Use the **Search Device** button in **UART** mode button to obtain the IP address of the SY-MSU-121 via the RS232 connection. Once the IP address is known, Network control is possible by selecting the **Network** option.

The **Status** button shows the Connected/Disconnected status of the selected communication mode.

The **Reset** button is used to reset the SY-MSU-121 to its factory defaults. This action will only take place when the **Yes** button on the following pop-up window:

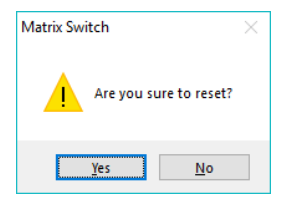

#### Using the Built-In Web Interface

To open the built-in web interface, enter the IP address of the SY-MSU-121 into a web browser. The log in window should appear if logging in is required, the default credentials are as follows:

> User Name: admin Password: admin

After successfully logging in, the following control panel should be displayed:

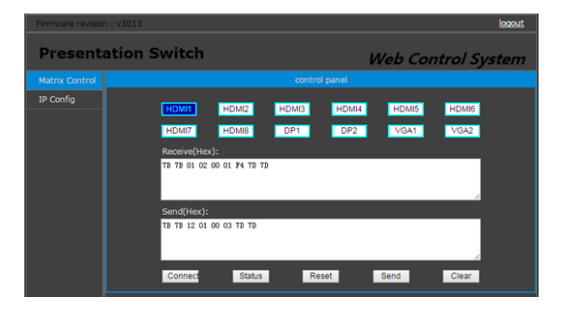

The 12 buttons at the top select each of the inputs.

The **Receive(hex)** and **Send(hex)** provide show the commands and their responses.

The Connect button can be used to Connect or Disconnect the communication link with the SY-MSU-121.

The **Reset** button is used to reset the SY-MSU-121 to its factory defaults. Confirmation is required before the reset action is taken.

The Send button allows an RS232-style control command to be transmitted to the SY-MSU-121. The Clear button simply clears the **Receive(hex)** and **Send(hex)** boxes.

## **Specifications**

#### Video

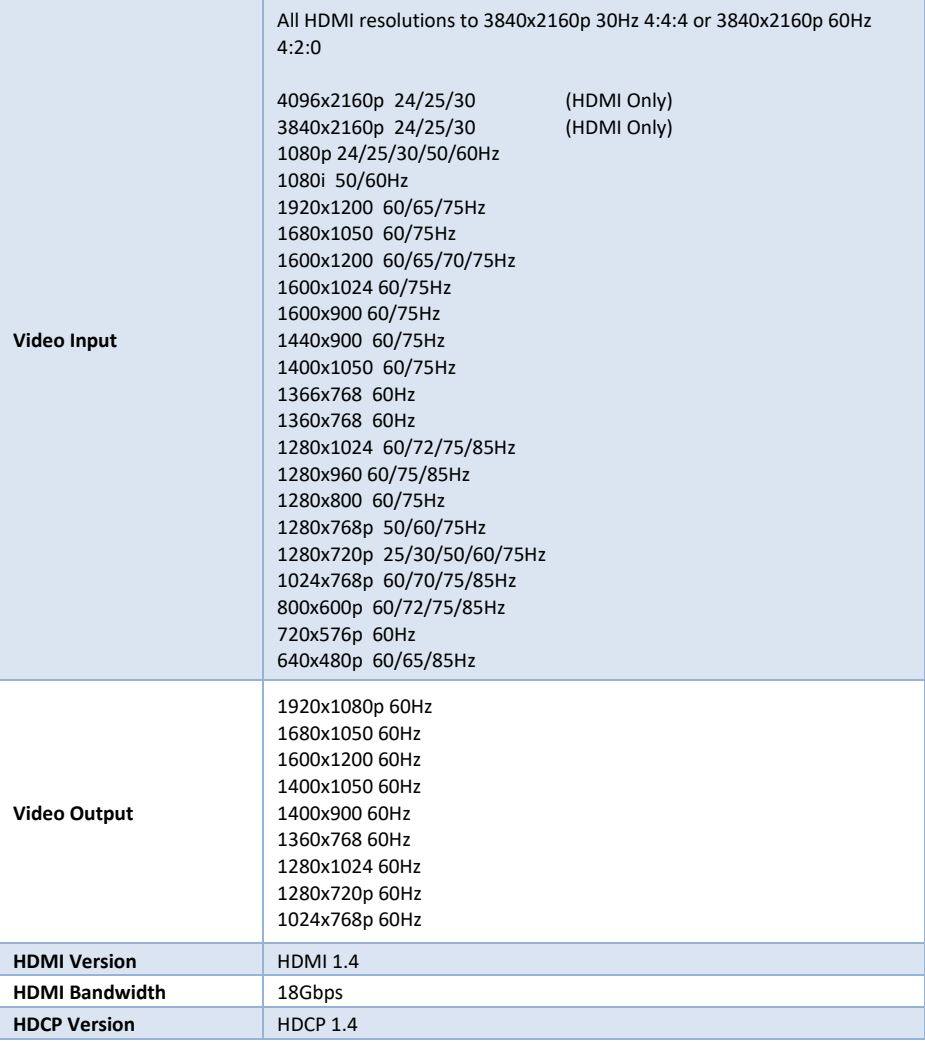

### Audio

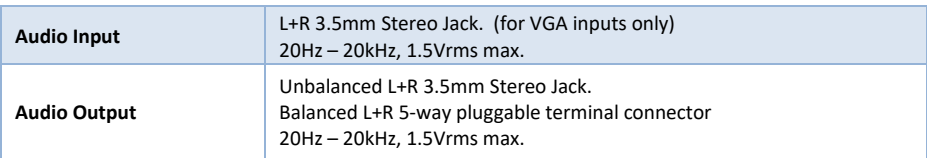

#### Control and Power

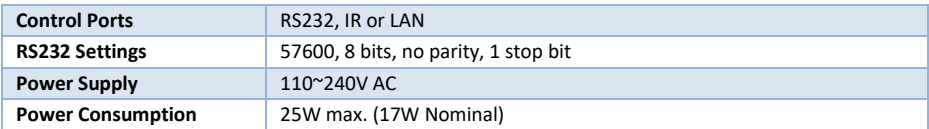

#### Environmental

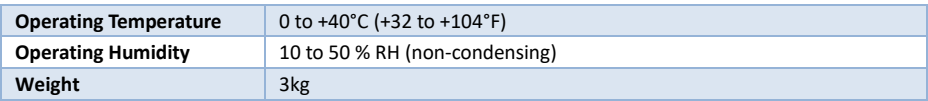

### Physical

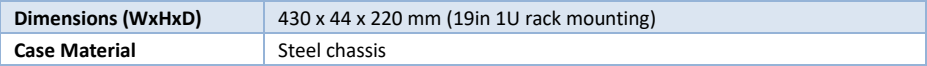

#### Package Contents

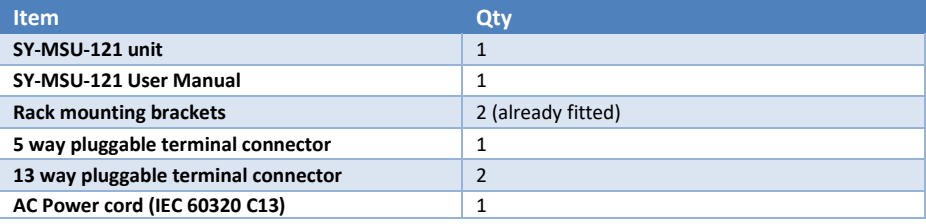

#### Safety Instructions

To ensure reliable operation of this product as well as protecting the safety of any person using or handling this device while powered, please observe the following instructions.

- 1. This product is powered directly from a mains outlet. **DO NOT** open this product as doing so will increase the risk of electrical shock.
- 2. Do not operate either of this product outside the specified temperature and humidity range given in the above specifications.
- 3. Ensure there is adequate ventilation to allow this product to operate efficiently.
- 4. Repair of the equipment should only be carried out by qualified professionals as these products contain sensitive devices that may be damaged by any mistreatment.
- 5. Only use this product in a dry environment. Do not allow any liquids or harmful chemicals to come into contact with these products.
- 6. Due to the weight and physical size of some of these matrix switchers, correct Manual Handling and Lifting procedures should be observed at all times while handling these products in order to minimise the risk of injury.

#### After Sales Service

- 1. Should you experience any problems while using this product, firstly refer to the Troubleshooting section in this manual before contacting SY Technical Support.
- 2. When calling SY Technical Support, the following information should be provided:
	- Product name and model number
	- Product serial number
	- Details of the fault and any conditions under which the fault occurs.
- 3. This product has a two year standard warranty, beginning from the date of purchase as stated on the sales invoice. Online registration of this product is required to activate the full three year extended warranty. For full details please refer to our Terms and Conditions.
- 4. SY Product warranty is automatically void under any of the following conditions:
	- The product is already outside of its warranty period
	- Damage to the product due to incorrect usage or storage
	- Damage caused by unauthorised repairs
	- Damage caused by mistreatment of the product
- 5. Please direct any questions or problems you may have to your local dealer before contacting SY Electronics.

NOTES:

NOTES: